# **Saiba como gerenciar uma solicitação de** c e r t i f i c a d o  $d i g i t a l$

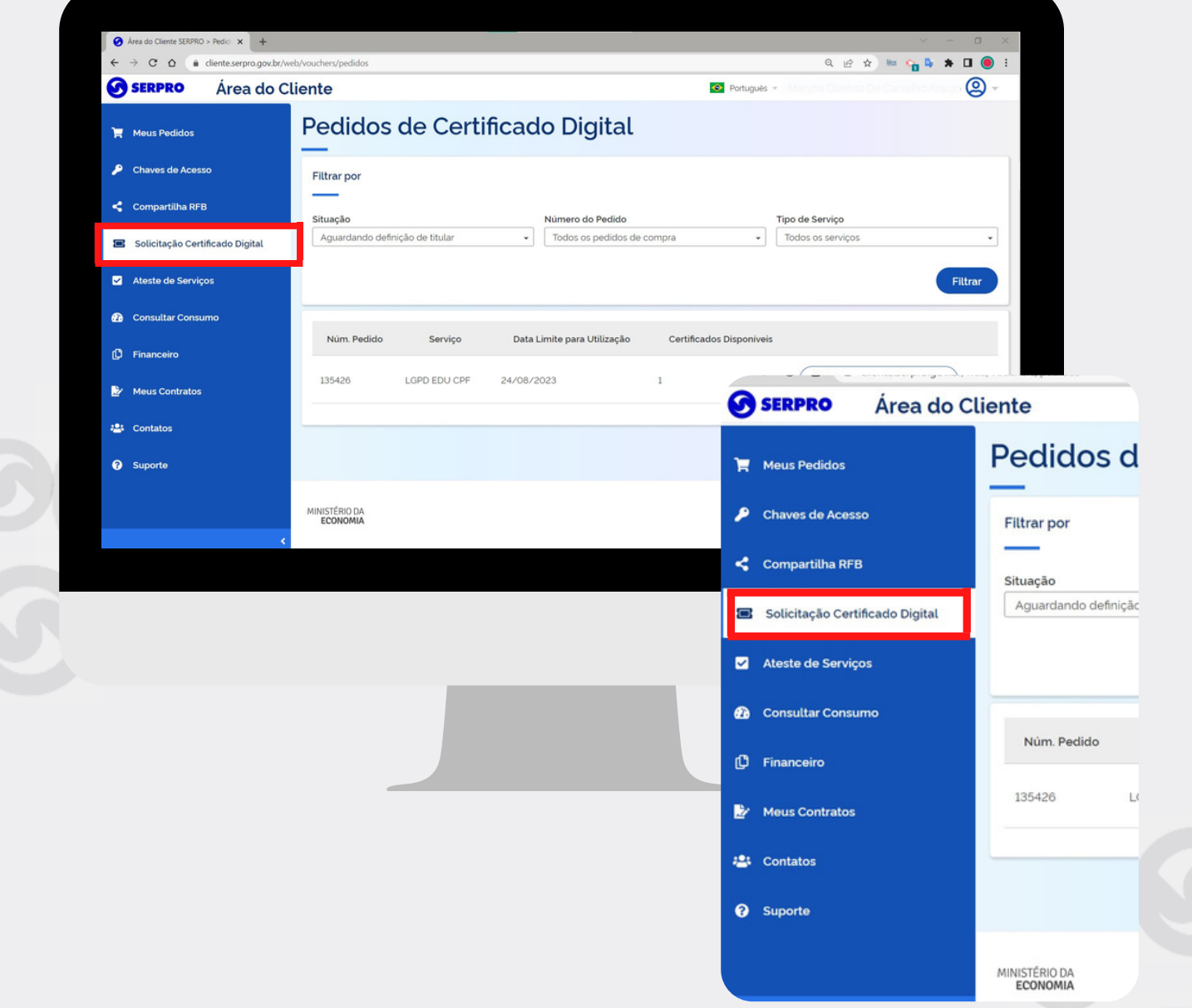

#### cliente.serpro.gov.br

No menu SOLICITAÇÃO DE CERTIFICADO DIGITAL, é possível visualizar os pedidos de certificado digital. Clicando no botão GERENCIAR CERTIFICADOS você poderá atribuir, reatribuir e solicitar a emissão de um certificado.

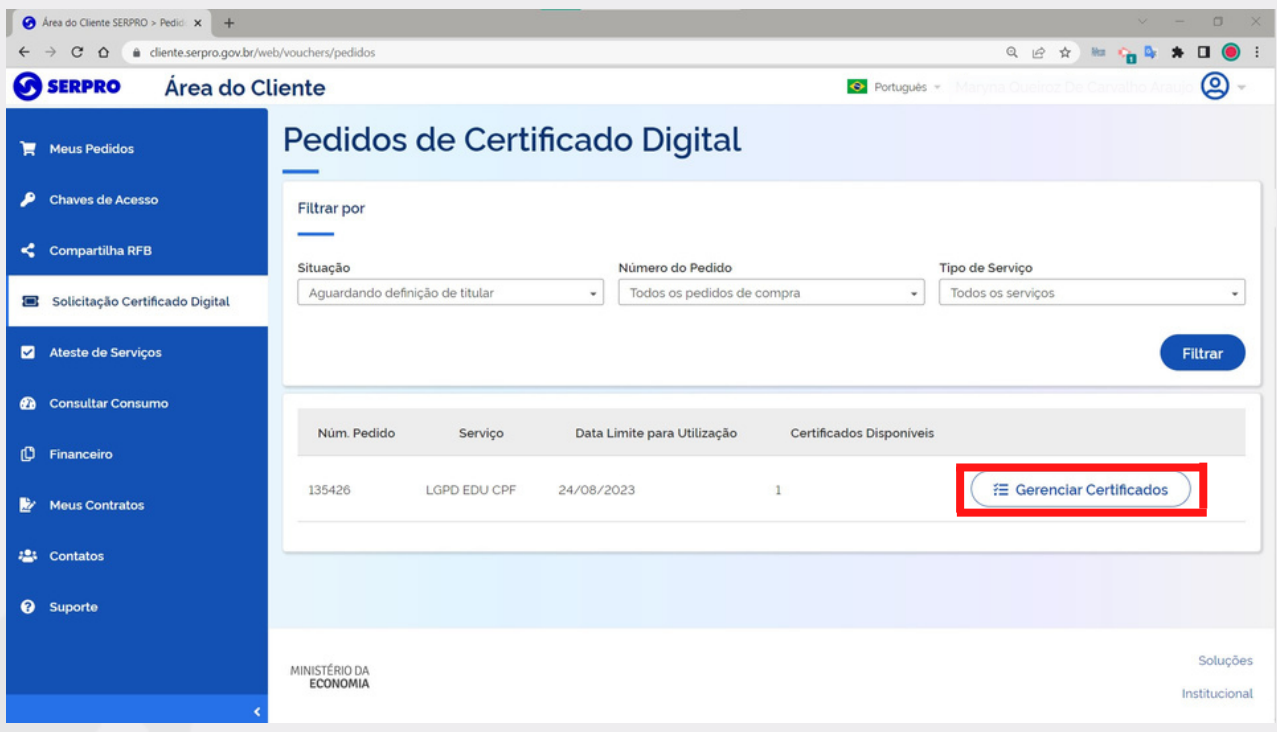

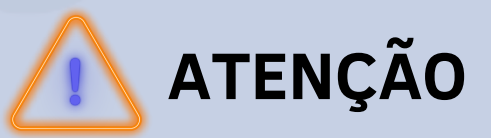

Para consultar, utilize os filtros SITUAÇÃO, NÚMERO DO PEDIDO E TIPO DE SERVIÇO e clique em FILTRAR.

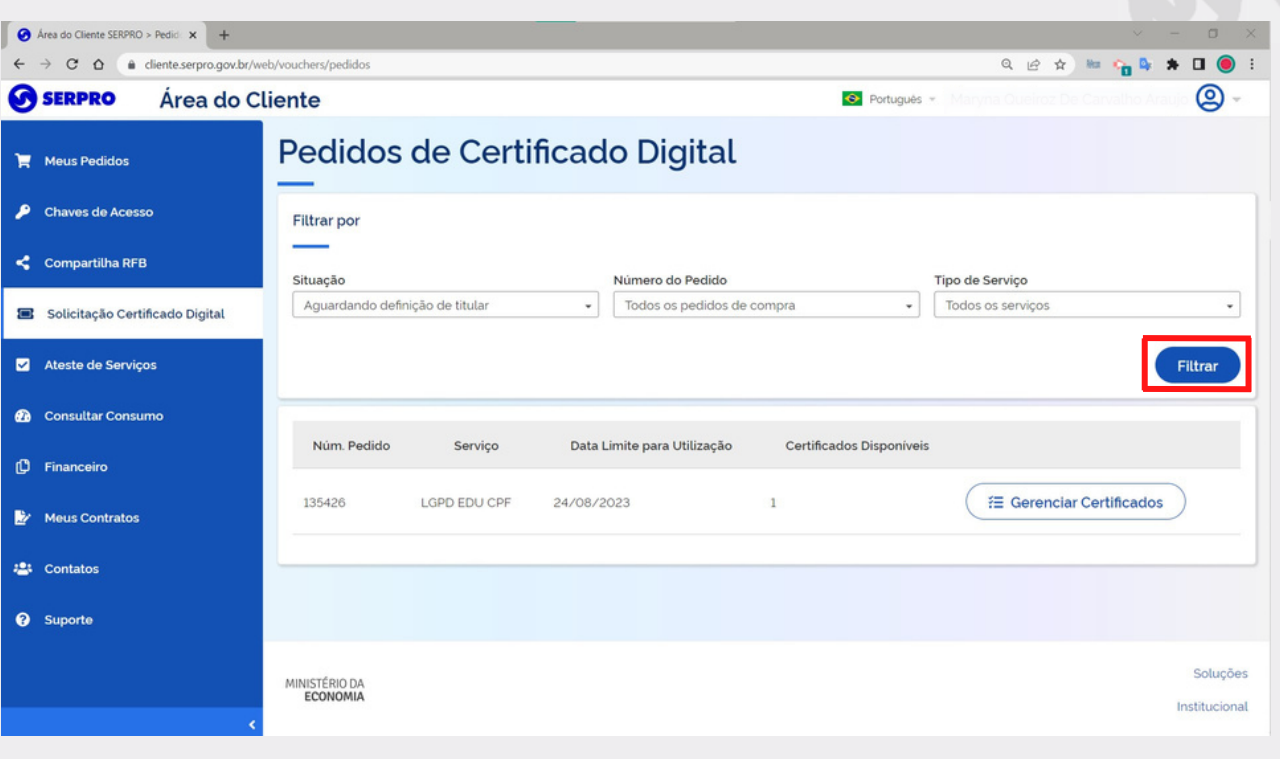

# **INFORMAÇÃO IMPORTANTE**

Após a conclusão da compra do certificado digital, é necessário **atribuir** a um responsável, que pode ser quem efetuou a compra ou alguém que ficará **responsável** pelo uso do certificado digital.

Ao clicar no botão GERENCIAR CERTIFICADO, você poderá:

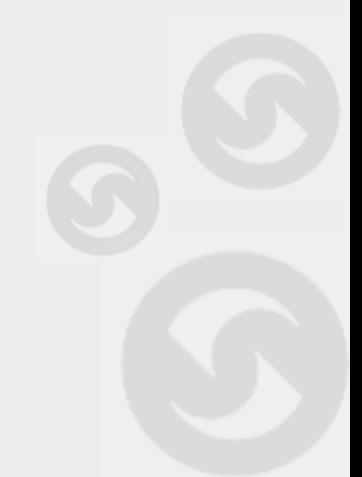

Certificação Digital

- **ATRIBUIR um certificado**, clicando no botão ao lado do certificado, ATRIBUIR CERTIFICADO e será direcionado para uma tela onde deverá preencher os dados de e-mail e CPF de quem ficará responsável pelo uso deste certificado.
- **REENVIAR LINK** para a pessoa a quem foi atribuído anteriormente e por algum motivo ainda não solicitou a emissão do certificado.
- **REATRIBUIR o certificado**, no caso por exemplo, de ter atribuído a uma pessoa que ainda não fez a solicitação de emissão do certificado, permitindo assim atribuir o certificado a outra pessoa e,
- **SOLICITAR O CERTIFICADO** para que a pessoa a quem foi atribuído, possa solicitar a emissão do certificado e começar a utilizá-lo.

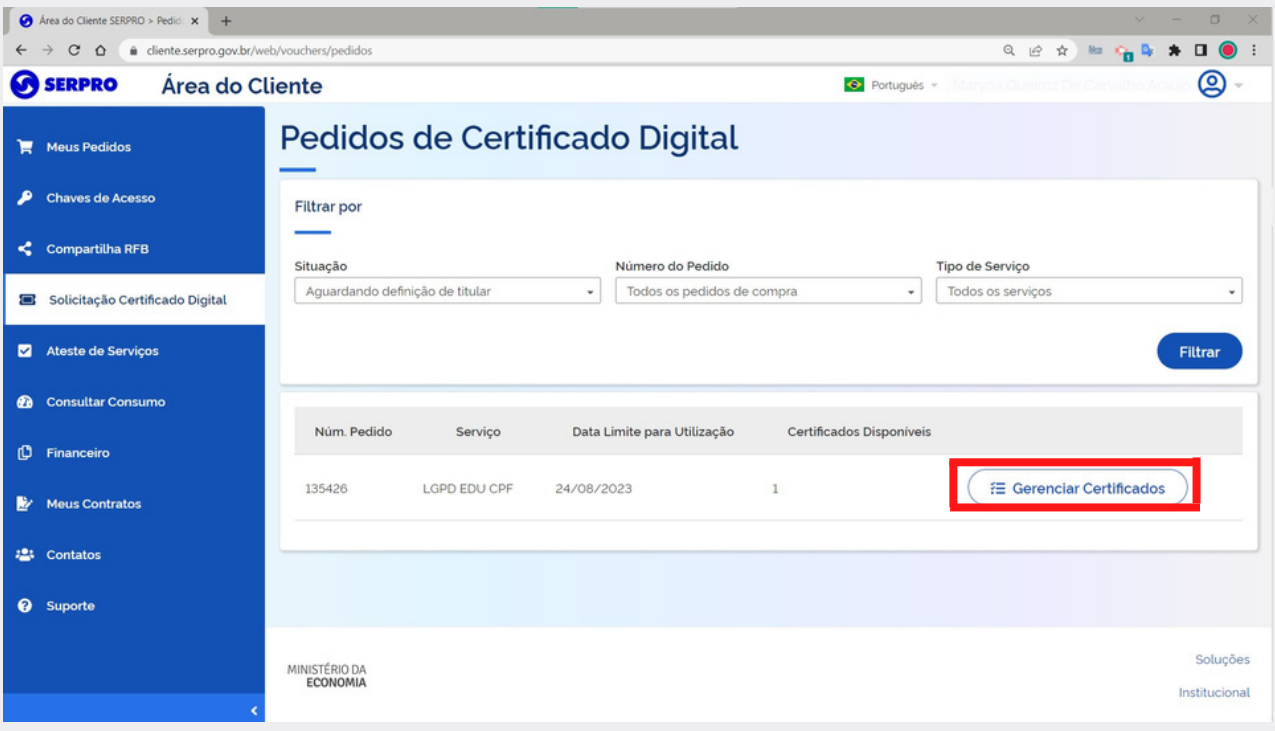

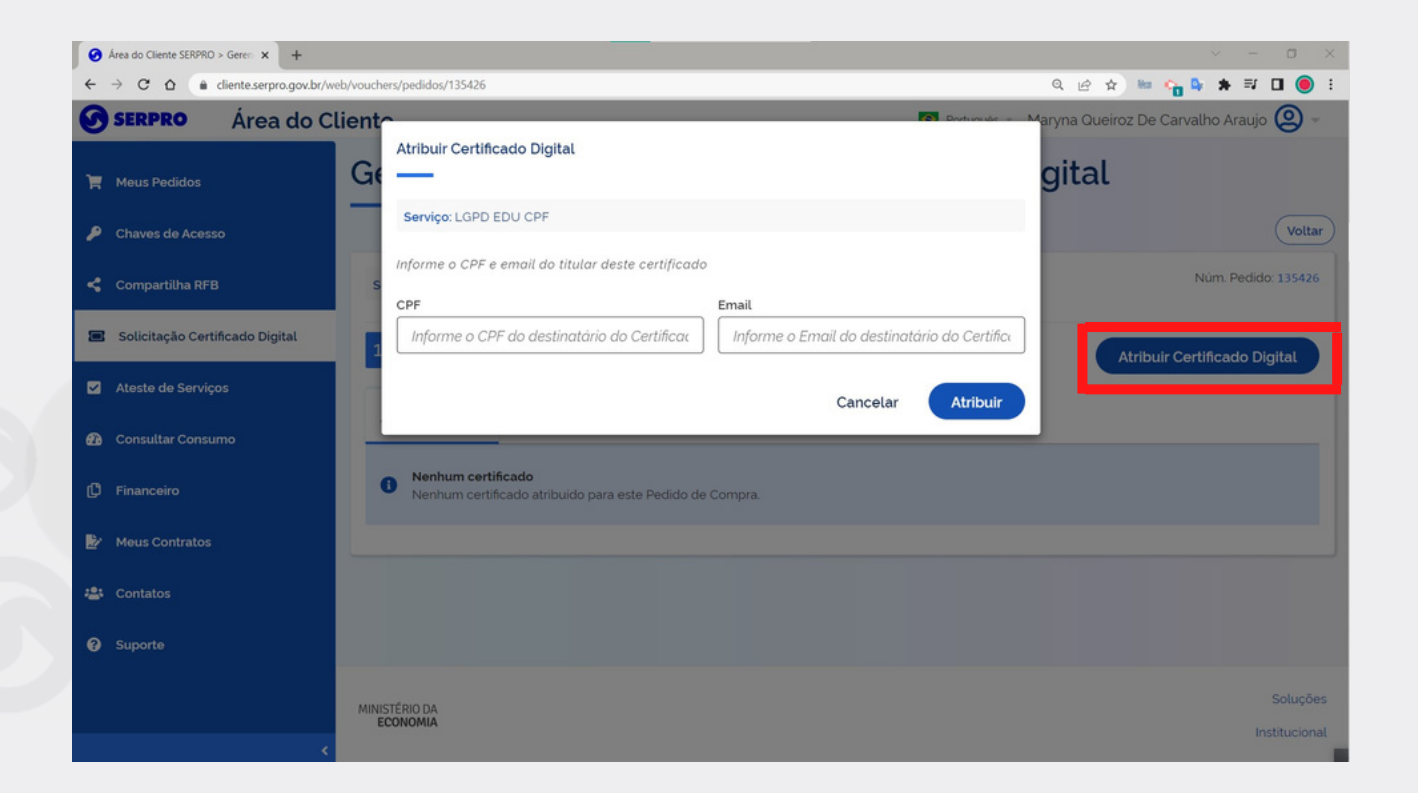

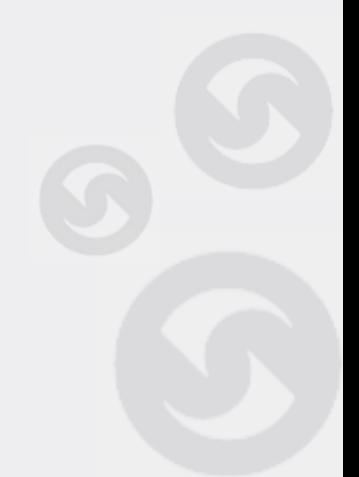

Certificação Digital

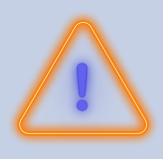

## **ATENÇÃO**

Após a ATRIBUÍÇÃO do certificado, é necessário que a pessoa a quem foi atribuído, faça uma solicitação de emissão do certificado, através do botão SOLICITAR CERTIFICADO.

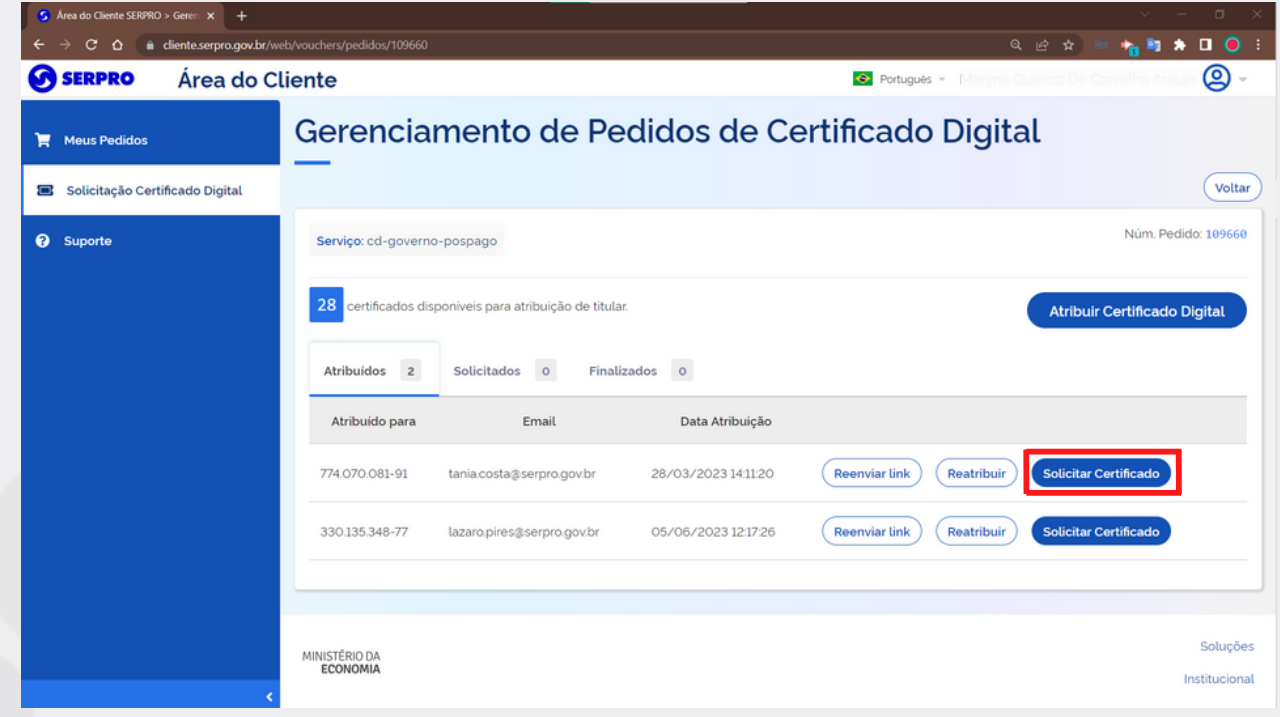

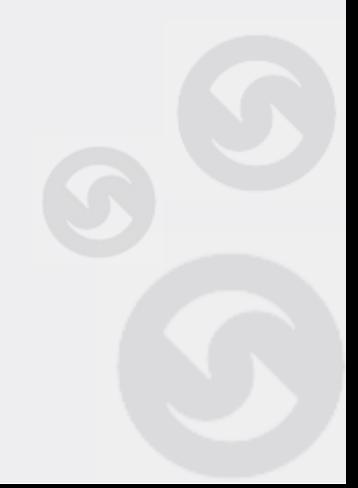

Certificação Digital

Após clicar no botão SOLICITAR CERTIFICADO para solicitar a emissão do certificado, é necessário informar os dados conforme imagem abaixo e dar sequência ao processo.

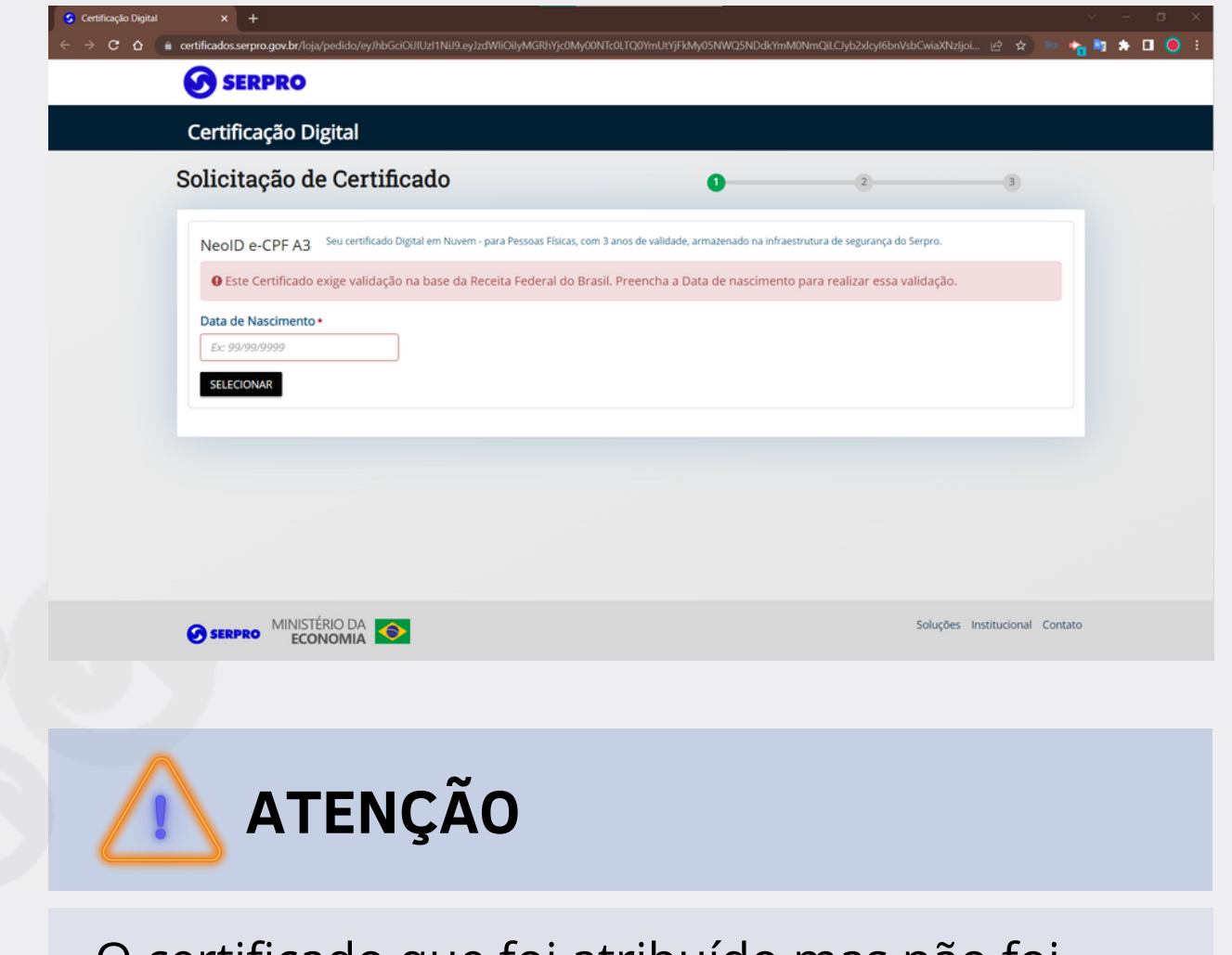

O certificado que foi atribuído mas não foi emitido, poderá ser reatribuído a qualquer momento.

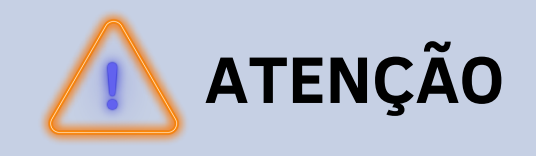

Sempre que houver uma atribuição ou reatribuíção de certificado, a pessoa a quem está sendo atribuído, receberá um e-mail com informações sobre como proceder.

### Em caso de dúvida ou para mais informações, acesse a [Central de Ajuda](https://centraldeajuda.serpro.gov.br/duvidas/pt/area-do-cliente/primeiroacesso/) **centraldeajuda.serpro.gov.br**

Conheça nossos produtos e serviços acessando a [loja.serpro.gov.br](https://www.loja.serpro.gov.br/?utm_source=posvenda&utm_medium=informe)

#### **SERPRO**

Serpro Sede - SGAN Quadra 601 Módulo 'V' - CEP: 70830-900 Brasília - DF

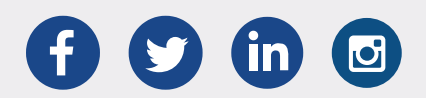

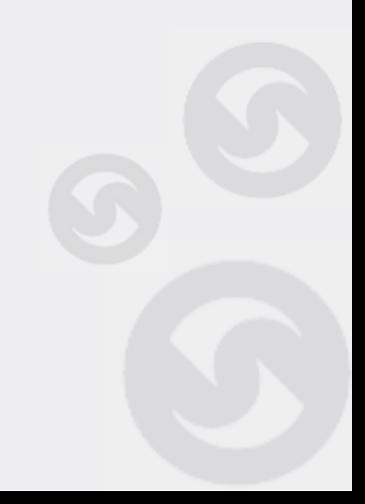